# **Apa itu Google Drive?**

## **Rizqi Fitri Handayani**

*http://captainnavy.blogspot.com*

#### *Lisensi Dokumen:*

*Copyright © 2003-2007 IlmuKomputer.Com Seluruh dokumen di IlmuKomputer.Com dapat digunakan, dimodifikasi dan disebarkan secara bebas untuk tujuan bukan komersial (nonprofit), dengan syarat tidak menghapus atau merubah atribut penulis dan pernyataan copyright yang disertakan dalam setiap dokumen. Tidak diperbolehkan melakukan penulisan ulang, kecuali mendapatkan ijin terlebih dahulu dari IlmuKomputer.Com.*

Google Drive merupakan layanan berbasis komputasi awan yang dapat digunakan untuk membuat, membagi, mengolaborasikan dan menyimpan data hingga 1 terabite (TB). Google Drive ini sebenarnya sudah lama dilunjurkan yaitu sejak 24 April 2012 yang lalu. Google Drive adalah perubahan dari Google Docs, jika kita buka google docs maka akan diredirect ke google drive.

Google Drive memiliki fungsi layaknya Dropbox yaitu sinkronisasi data dari PC, jadi kita bisa membuat dan berbagai data dan dokumen di google drive tersebut. Selain itu sobat juga bisa mengakses data file dari mana saja di rumah ataupun di kantor dengan terhubung dengan internet.

Selain menggunakan PC Drive juga bisa digunakan di komputer tablet dan ponsel bersistem operasi **Android**. Tidak hanya itu, pengguna yang mengalami gangguan penglihatan pun dapat mengakses Drive menggunakan alat pembaca layar (screen reader).

Kapasitas penyimpanan Google Drive adalah sebesar 5 Gigabite (GB) dan dapat digunakan secara free. Kapasitas ini dapat kita tambah menjadi 25GB sampai 1TB akan tetapi pengguna akan dikenai tarif sebesar USD30 per tahun untuk kapasitas 25GB dan USD60 per tahun untuk 100GB. Sedangkan tariff yang ditawarkan Apple untuk layanan iCloud, yaitu USD40 per tahun untuk 20GB dan USD100 per tahun untuk 50GB. Untuk pemakaian sebesar 100GB, harga layanan Google Drive juga lebih murah ketimbang Amazon yang menawarkan tarif sebesar USD100 per tahun.

Google Drive dapat dikolaborasikan dengan aplikasi pengolah kata Google Docs. Layanan Google Drive lebih murah dibandingkan iCloud dari Apple dan Amazon Cloud Drive dari Amazon.

## *Kelebihan Google*

- Simple, tampilan google sangat sederhana, tanpa iklan dan news.
- Google memudahkan pencarian menggunakan kata kunci yang relevan.
- Google mendukung web service yang diperuntukkan bagi software developer.
- Google melakukan pengindexan suatu halaman website secara berkala. Sehingga saat kita update web, google dipastikan akan datang berkunjung untuk melakukan indexing.
- Sekarang google support terhadap pencarian berdasarkan lokasi pengunjung (localized search).
- Sangat enteng dan cepat diakses.
- Google Drive telah terintegrasi dengan layanan google diantaranya Gmail, Gplus, google search dan lainnya.

## *Kekurangan Google*

- Terkadang artikel yang kita buat sekarang baru terindex beberapa menit bahkan sampai berhari-hari.
- Kadangkala hasil pencarian tidak relevan, meskipun google telah berusaha menampilkan hasil yang relevan.
- Aktifitas link spamming yang tidak terbendung untuk mengangkat posisi website jika tidak bisa dibedakan search engine dengan link natural akan menyebabkan akurasi pencarian melemah.
- Tidak bisa mengindeks halaman tertentu.

Apabila kita membuka https://drive.google.com kita akan masuk pada sebuah halaman dimana kita dapat membuat data, menyimpan, dan membagikan data tersebut. Dalam layanan ini kita dapat membuat document, presentasi, formulir, spreadsheet, dan gambar. Cara membuatnya pun mudah.

#### **Membuat Document**

1. Buka https://drive.google.com. Setelah masuk pada halaman ini silahkan klik **Buat**, pilih **Dokumen** untuk membuat dokumen pada google drive.

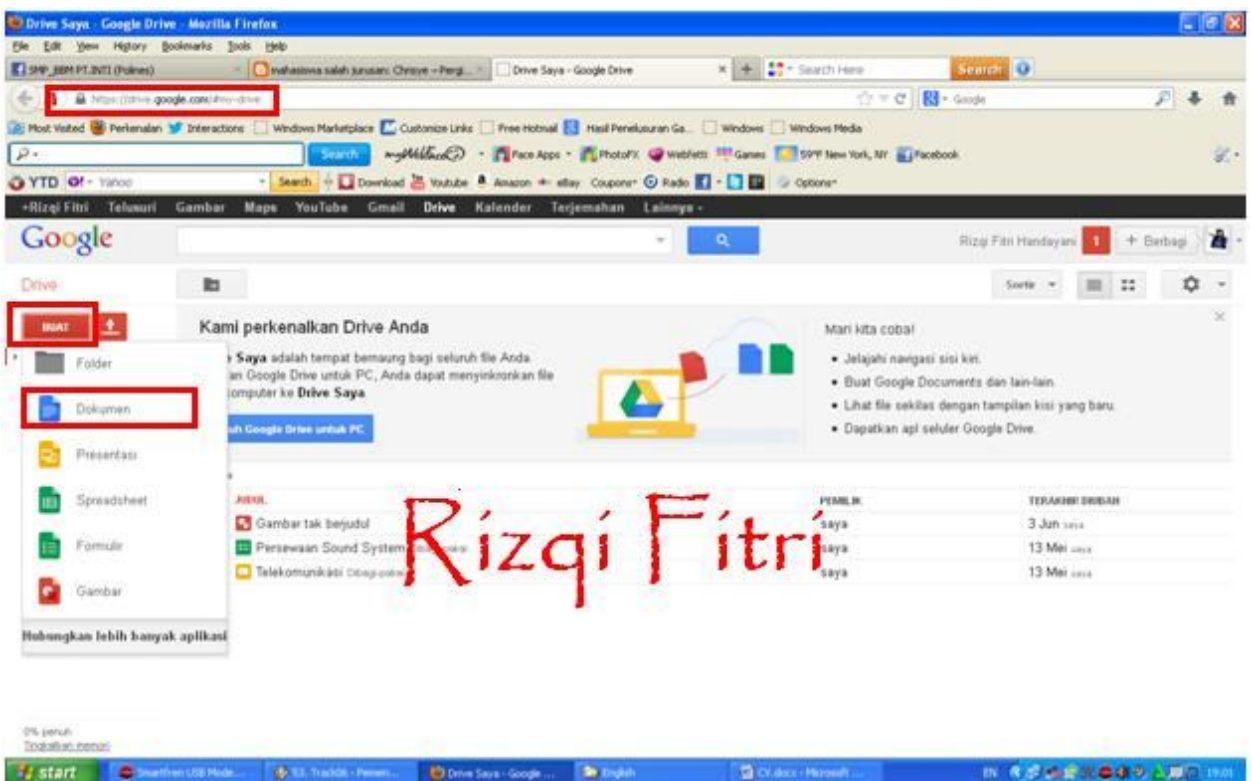

2. Berikut adalah tampilan utama dari Google Dokumen. Kurang lebih sama seperti Microsoft Word. Untuk memberikan judul tulisan silakan klik tulisan **Dokumen tanpa judul**

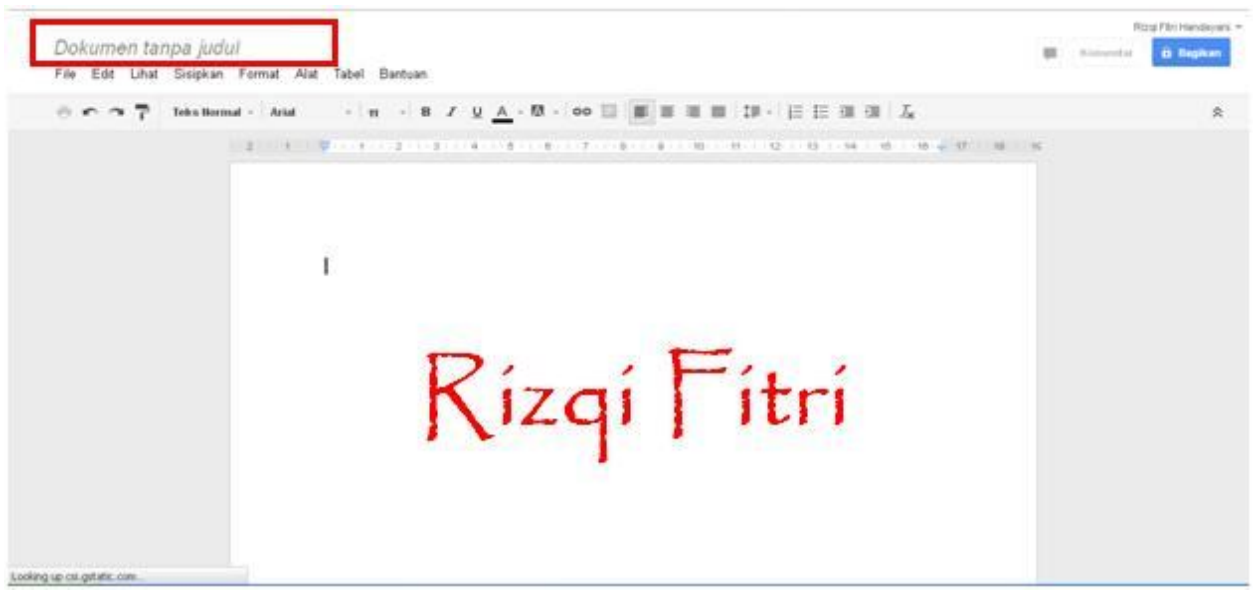

Kemudian ketik judul tulisan tersebut, selanjutnya **Oke**.

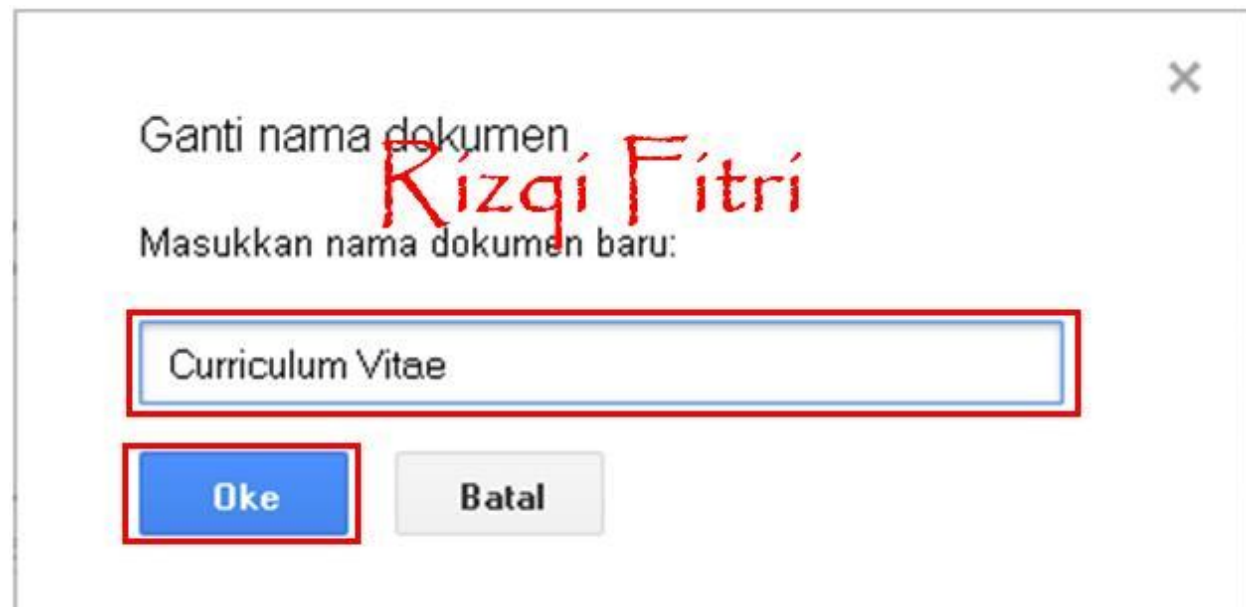

3. Ketik tulisan/dokumen pada lembar yang disediakan.

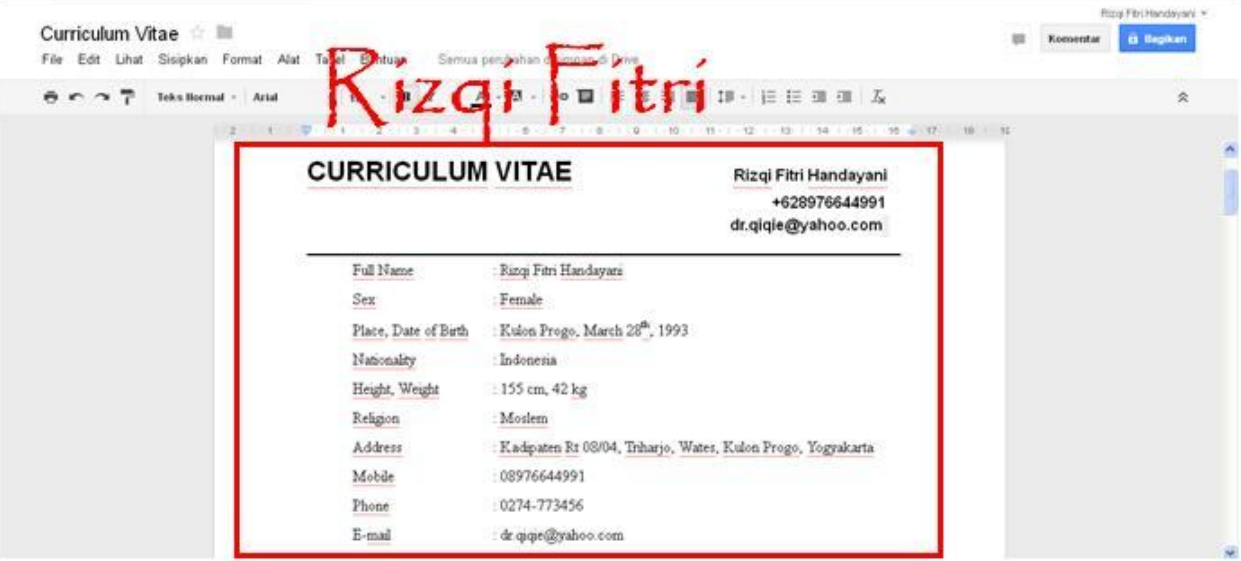

## **Membuat Spreadsheet**

1. Buka https://drive.google.com. Setelah masuk pada halaman ini silahkan klik **Buat**, pilih **Spreadsheet** untuk membuat data seperti pada Ms. Excel pada google drive.

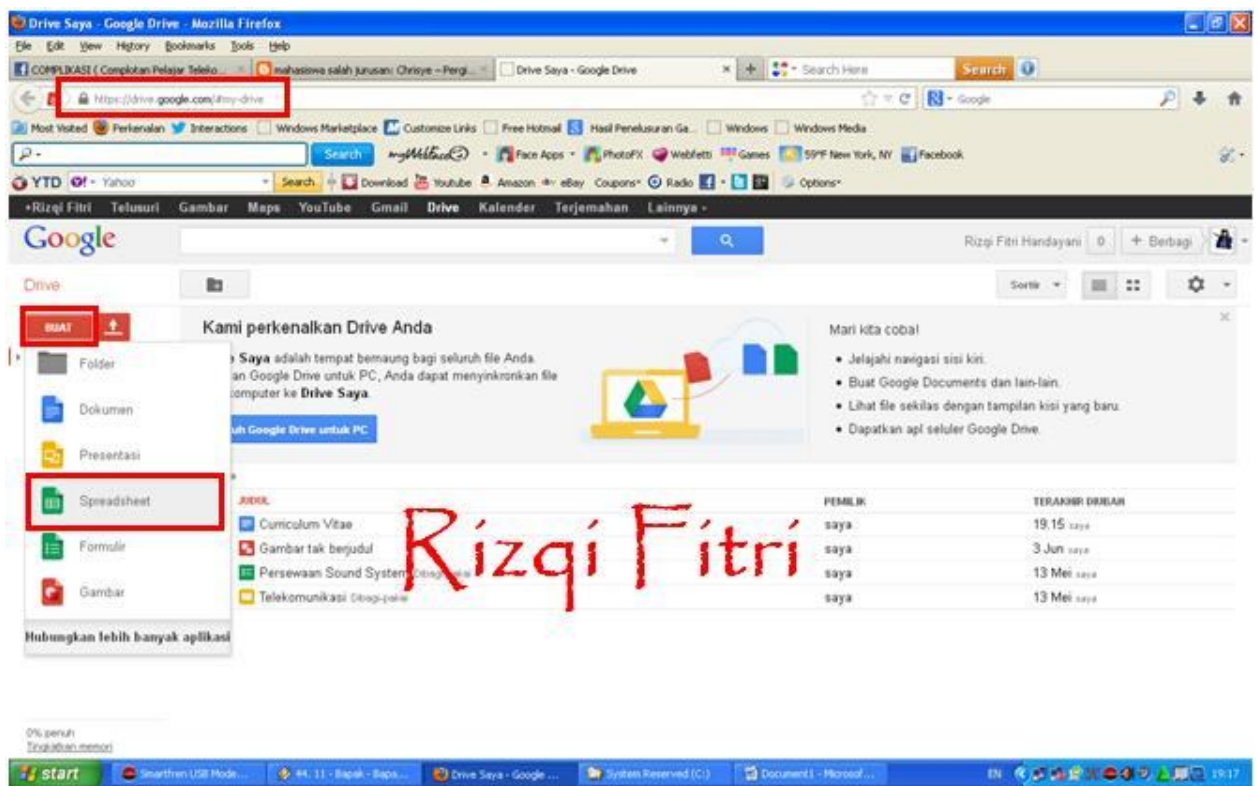

2. Berikut adalah tampilan utama dari Google spreadsheet. Kurang lebih sama seperti Microsoft Excel. Untuk memberikan judul tulisan silakan klik tulisan **Spreadsheet tidak berjudul**.

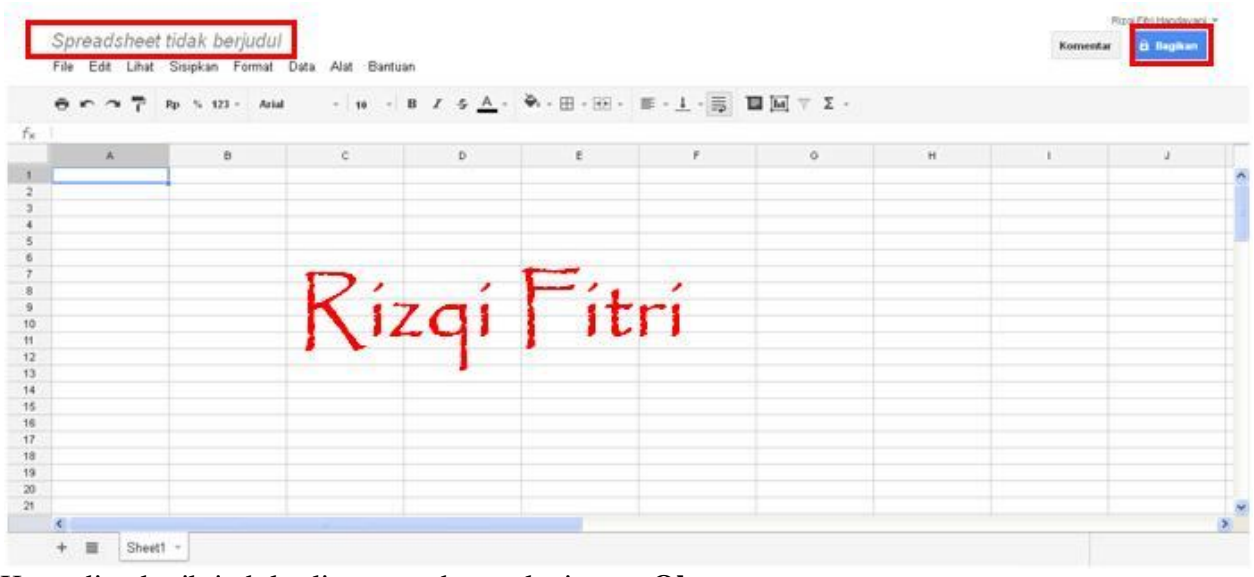

Kemudian ketik judul tulisan tersebut, selanjutnya **Oke**.

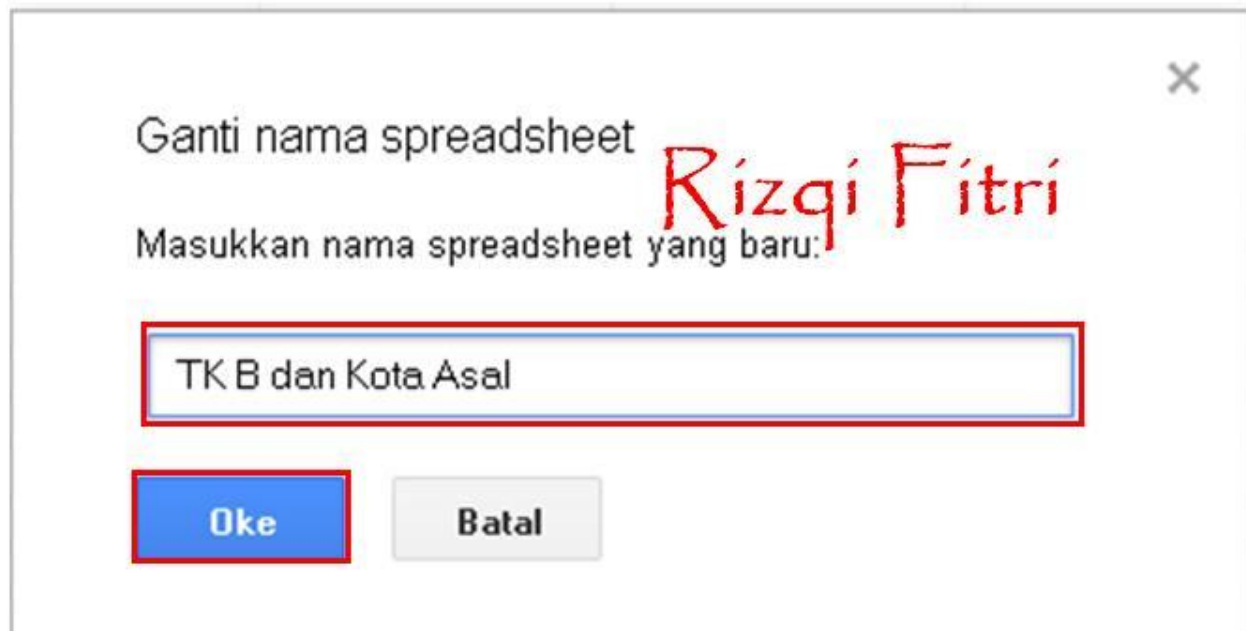

3. Buat dokumen, misalkan tabel seperti berikut pada lembar kerja yang tersedian

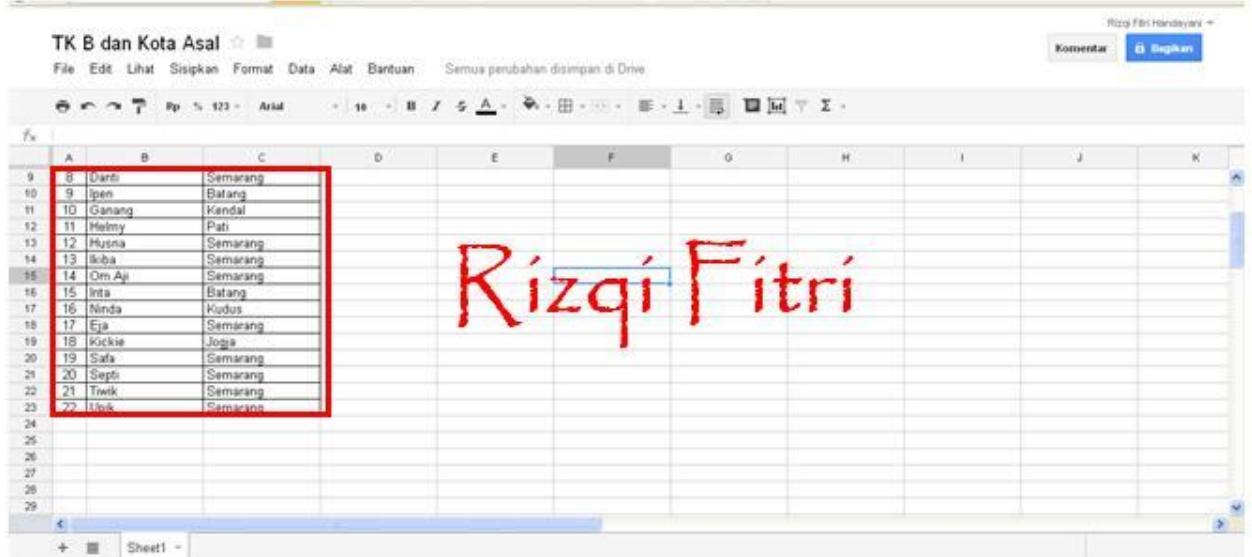

4. Setelah dokumen jadi, kita dapat berbagi dengan teman kita. Caranya klik **Bagikan**. Kemudian masukkan alamat email teman-teman kita. Lalu klik **Bagikan & simpan**.

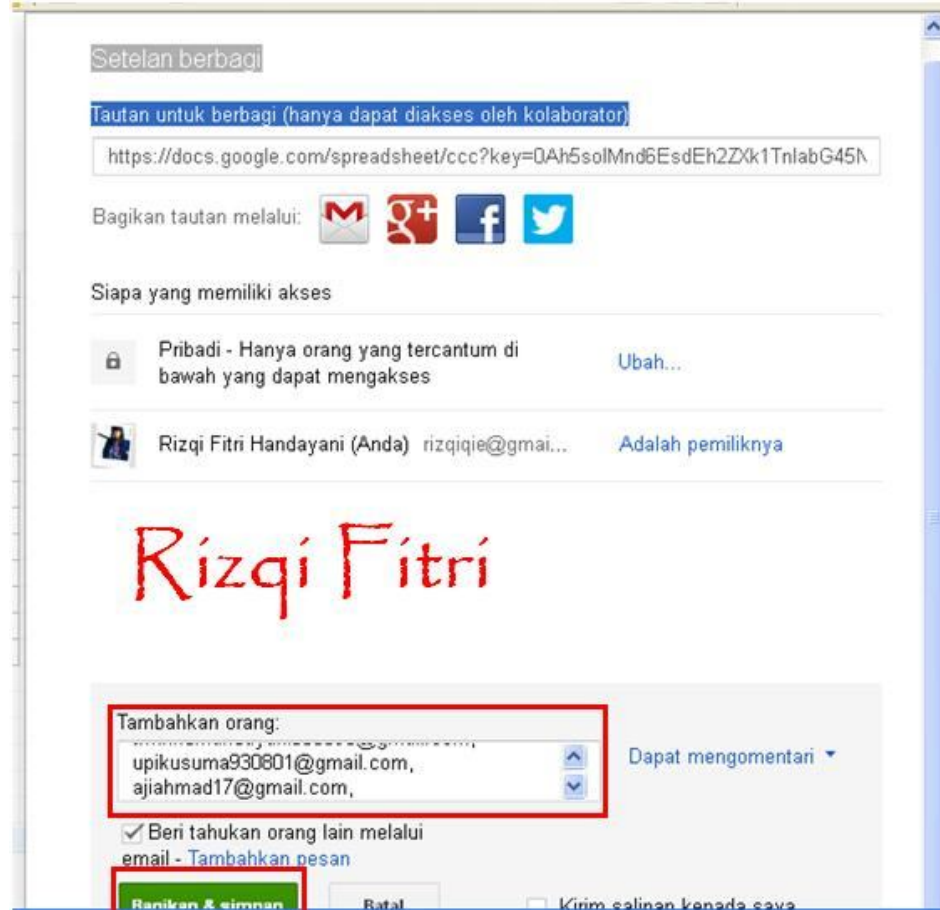

5. Selanjutnya klik **Selesai** untuk membagikan.

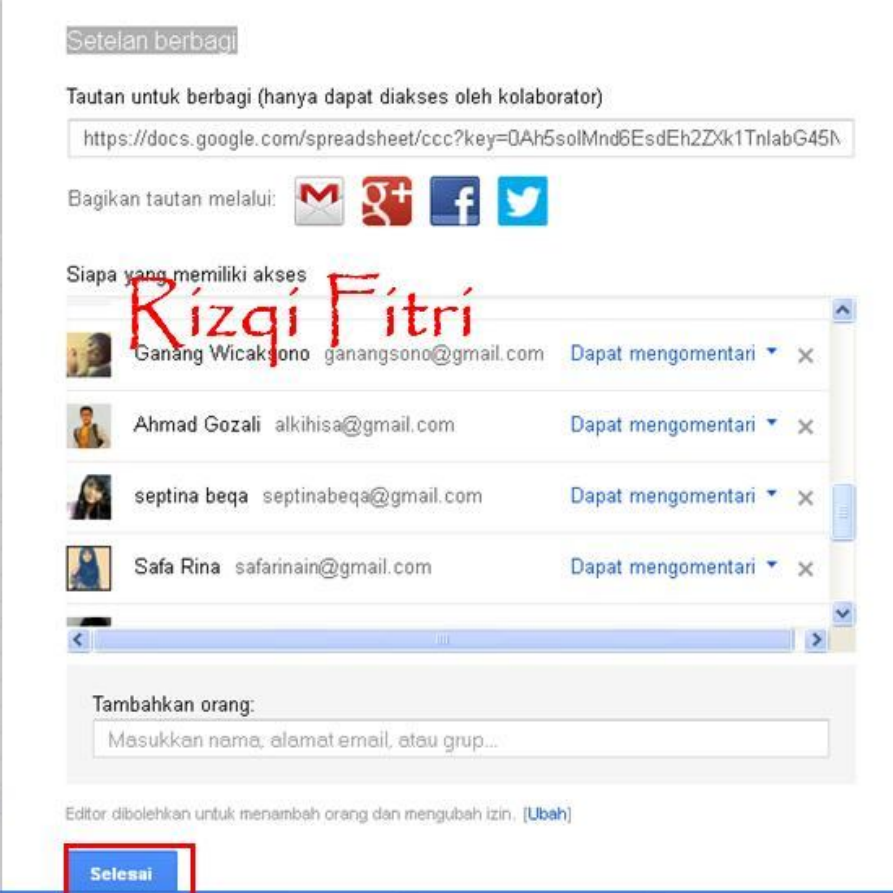

## **Membuat Formulir**

**1.** Buka https://drive.google.com. Klik pada menu **Buat** lalu pilih **Formulir**.

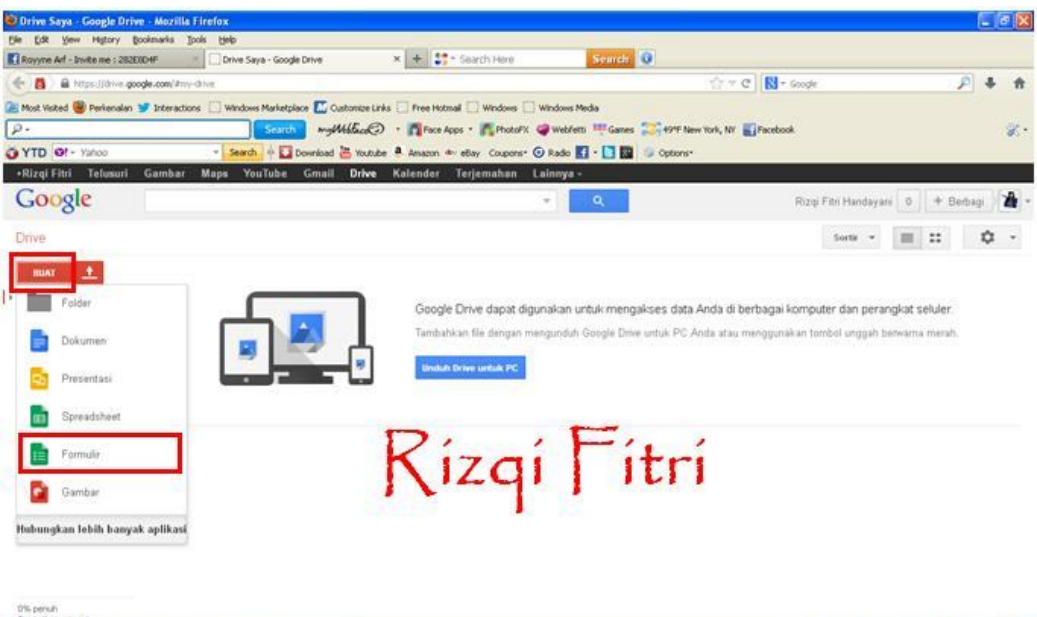

IN REFERENCE DE LES 150

2. Pilih tema yang tersedia pada layar lalu klik **Oke**.

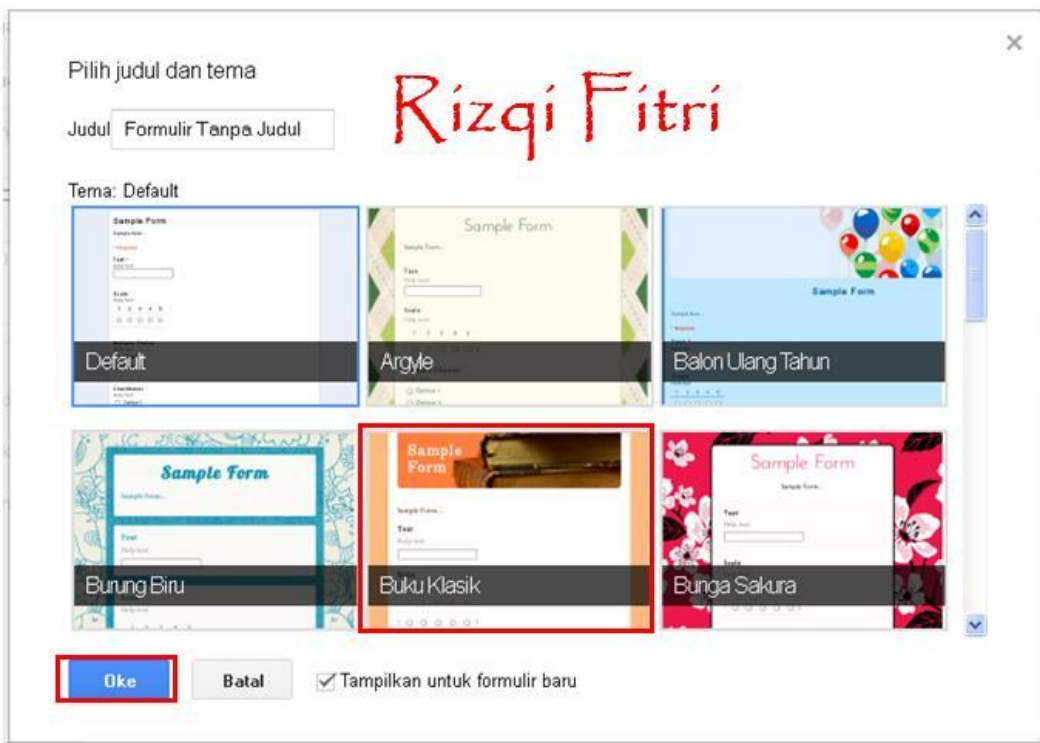

3. Isikan data yang diminta pada Formulir.

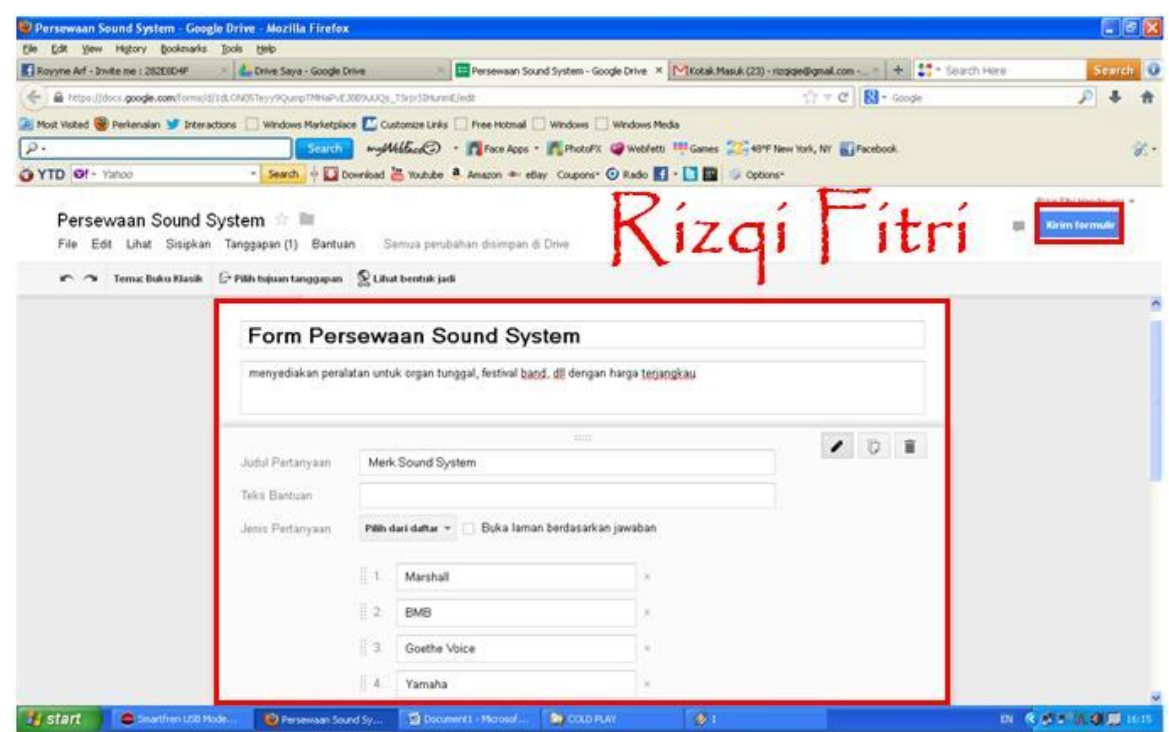

4. Untuk menshare pada teman klik **Kirim Formulir**yang terdabat pada bagian bawah form atau di pojok kanan atas lalu masukkan alamat email teman yang diinginkan. Kemudian klik **Selesai**.

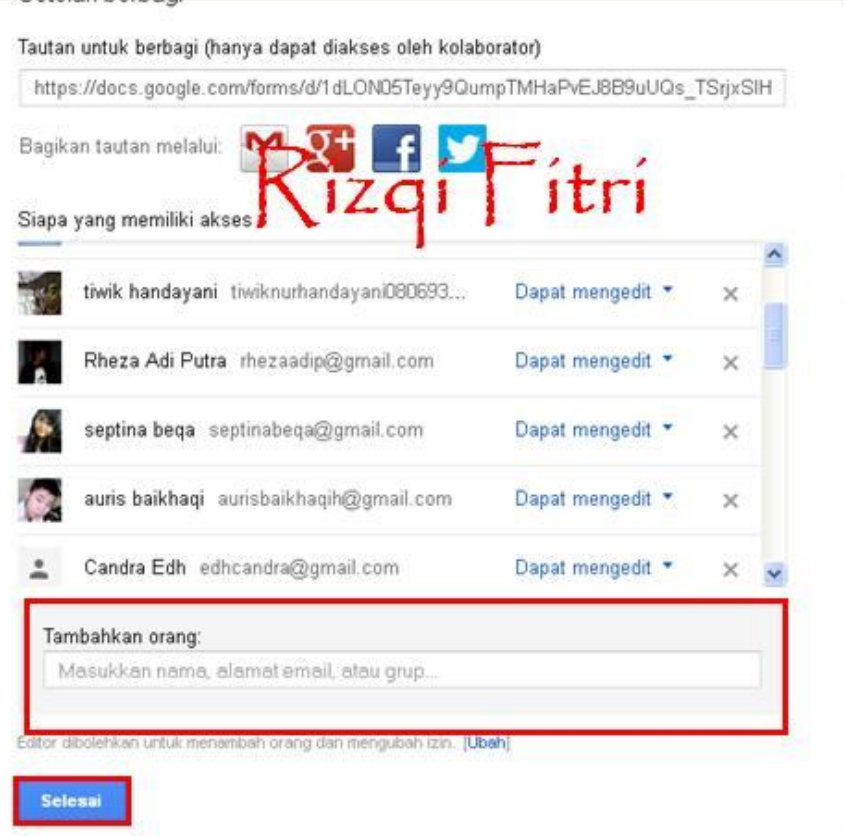

5. Berikut ini merupakan tampilan dari form yang telah dibuat.

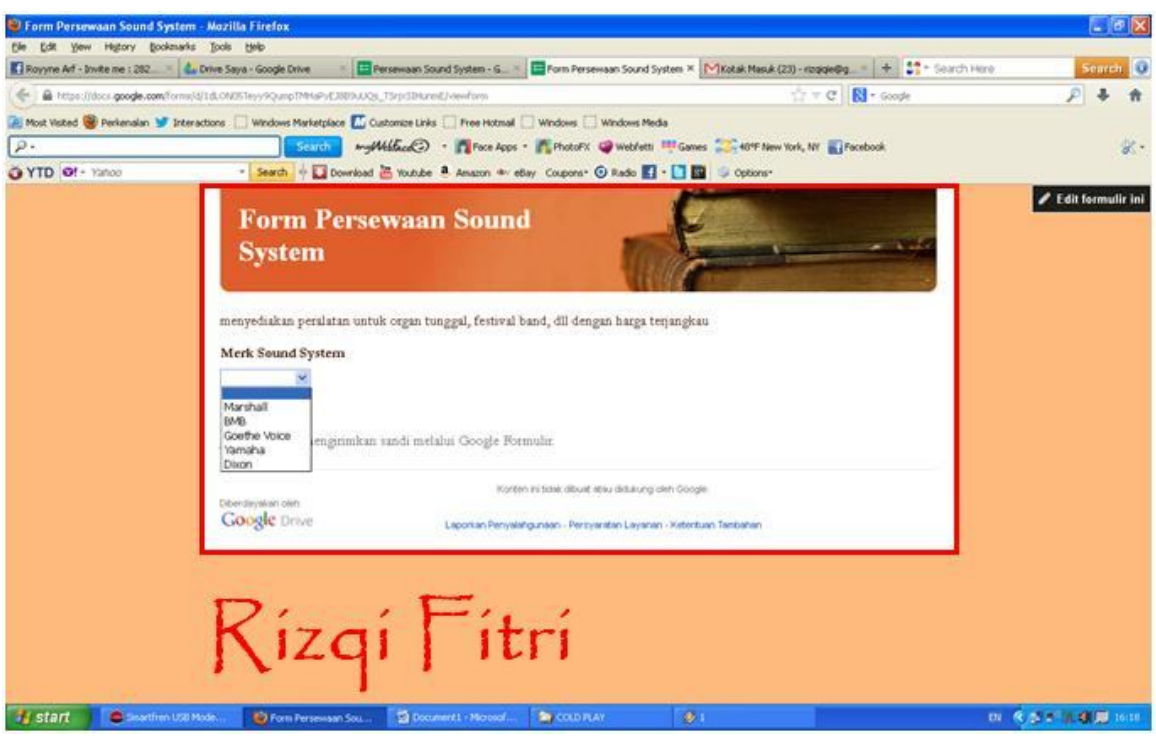

### **Membuat Presentasi**

1. Buka https://drive.google.com. Setelah masuk pada halaman ini silahkan klik **Buat**, pilih **Presentasi** untuk membuat presentasi pada google drive.

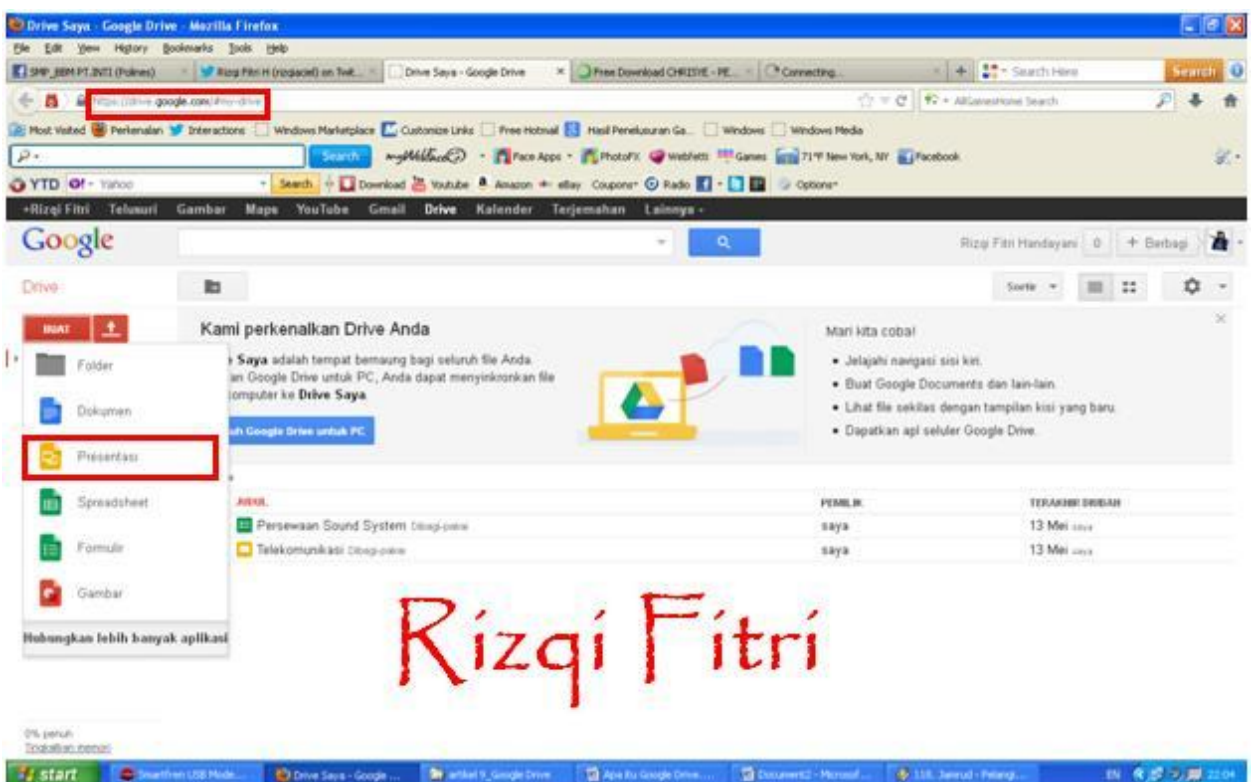

2. Pilih tema untuk backround. Klik pada salah satu layar background lalu **Oke**.

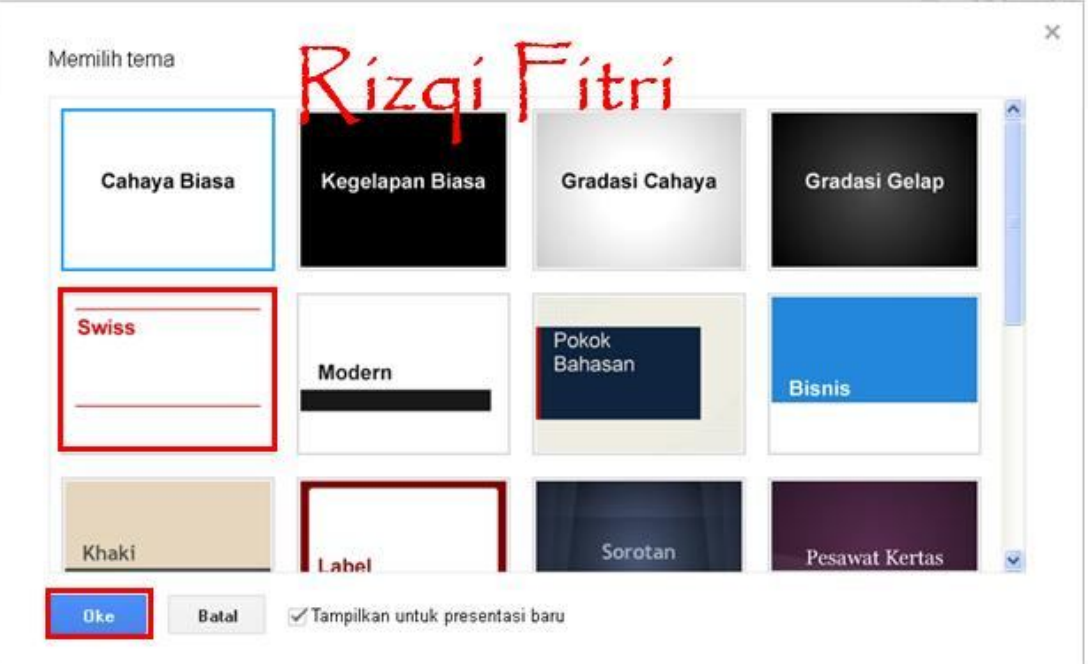

3. Berikut adalah tampilan utama dari Google Presentasi. Kurang lebih sama seperti Microsoft Power Point. Klik pada tulisan **Klik untuk menambahkan judul** untuk mulai menuliskan judul presentasi

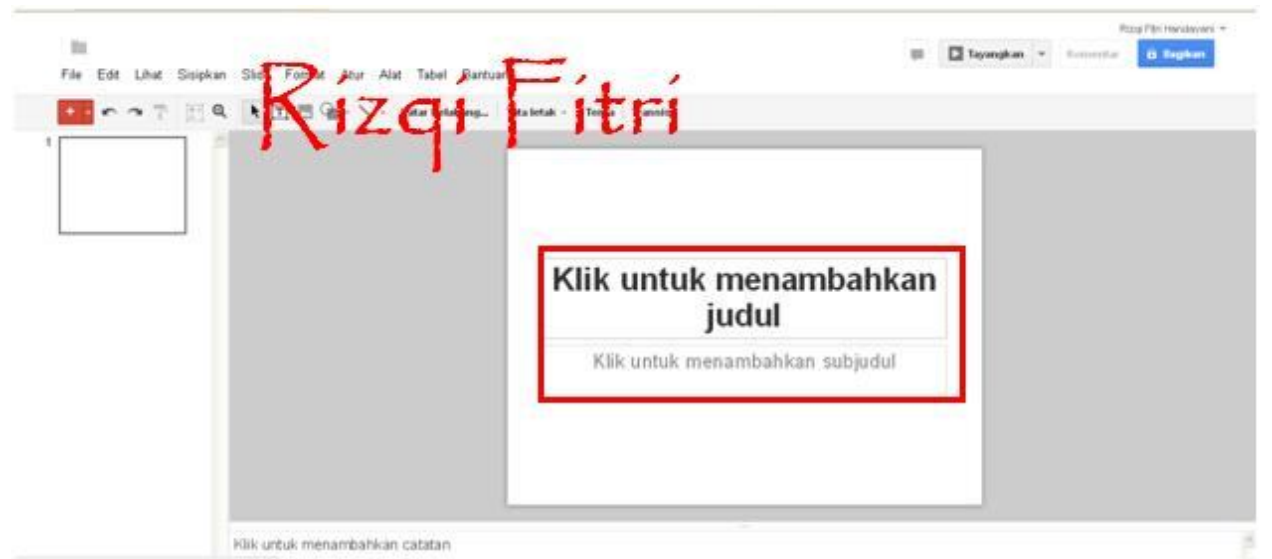

4. Berikut adalah contoh dari salah satu slide presentasi yang sudah jadi.

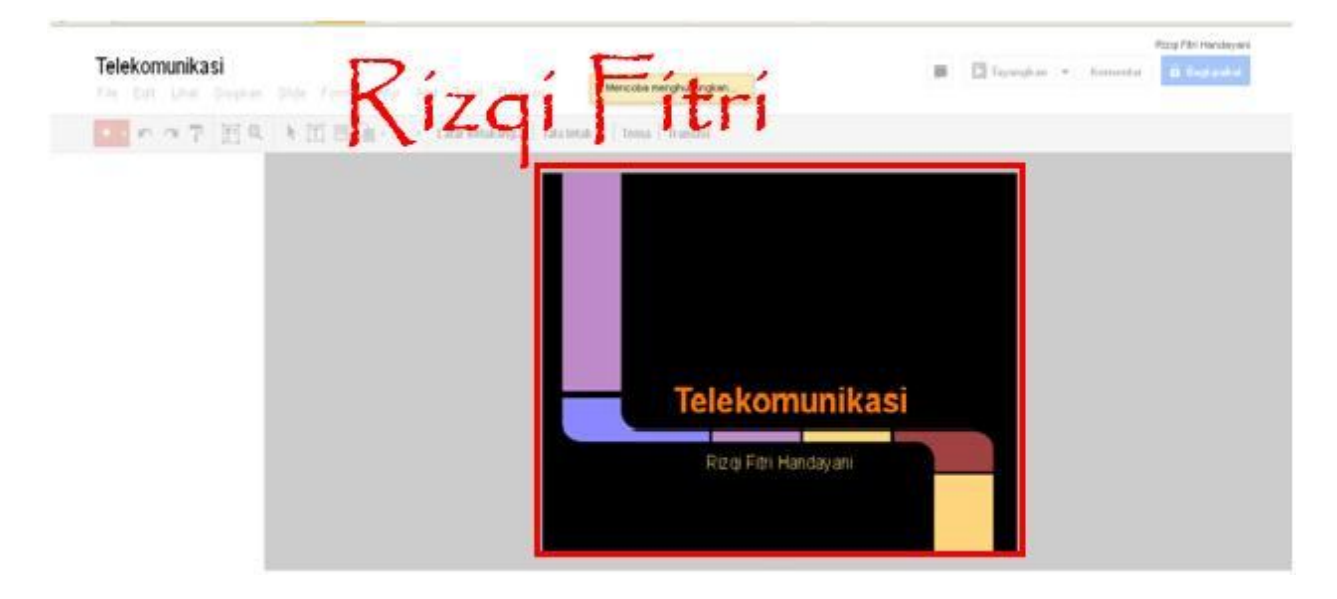

#### **Membuat Gambar**

1. Buka https://drive.google.com. Setelah masuk pada halaman ini silahkan klik **Buat**, pilih **Gambar** untuk membuat file berupa gambar pada google drive.

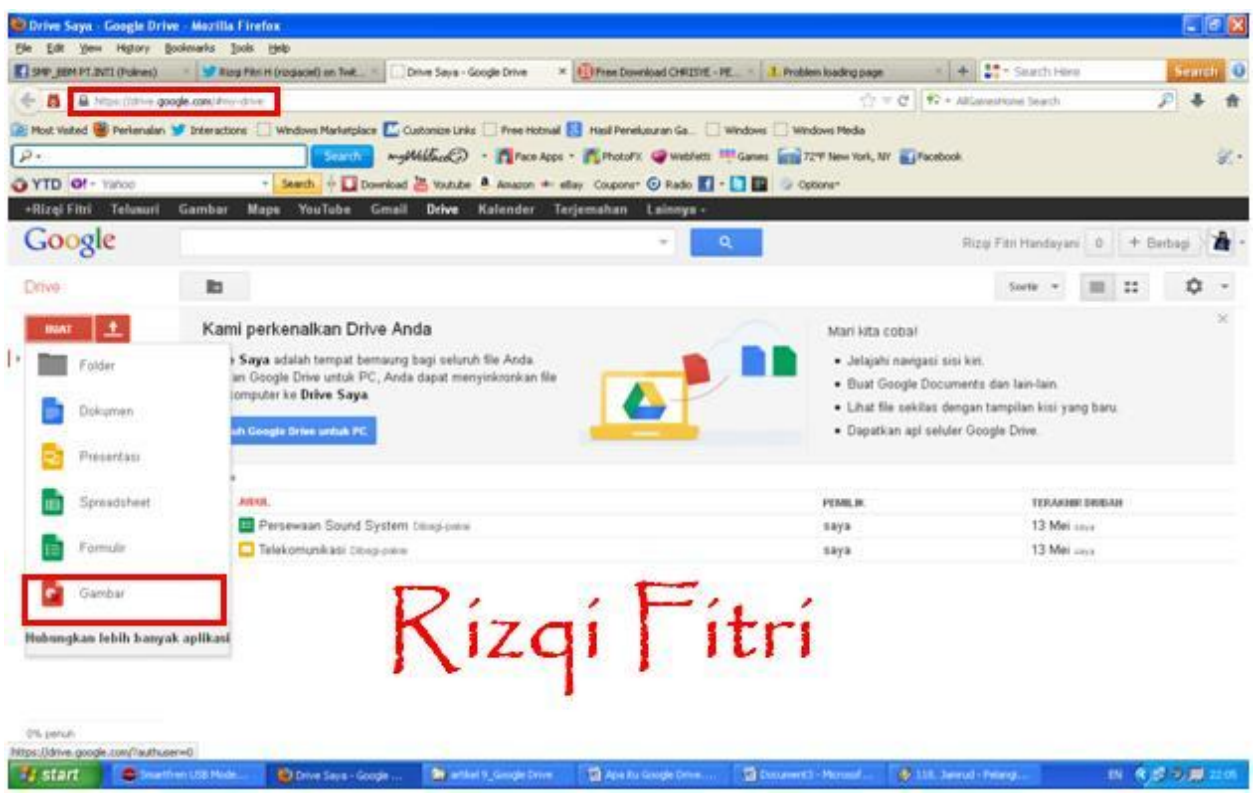

2. Berikut adalah tampilan utama dari Google Gambar. Kurang lebih sama seperti pada Paint.

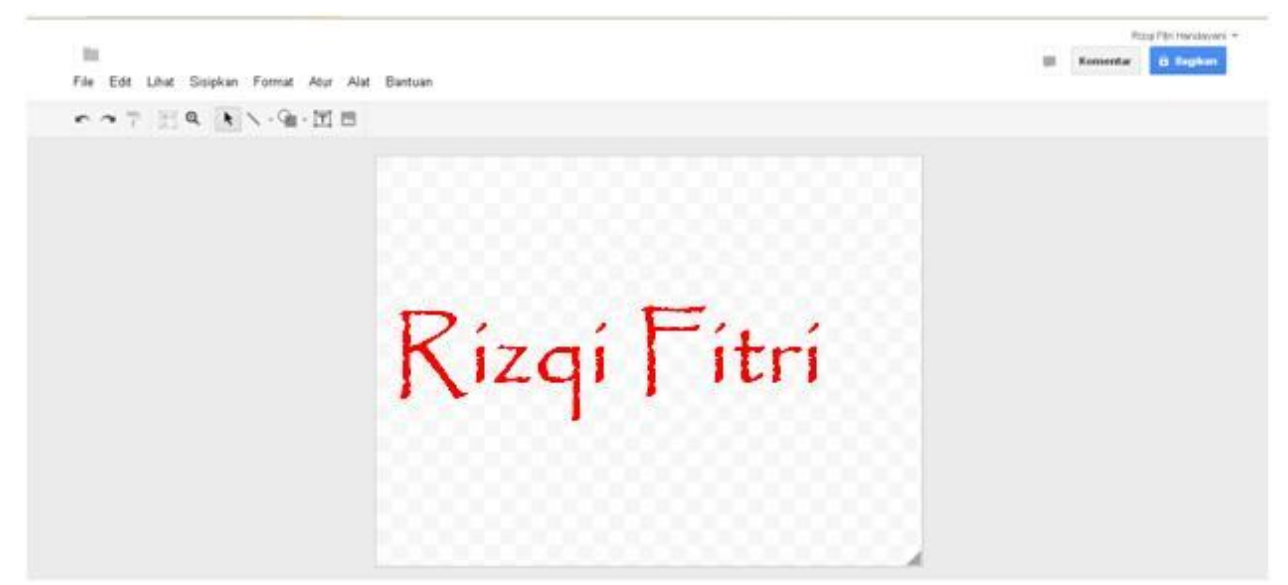

3. Buat gambar sesuai keinginan.

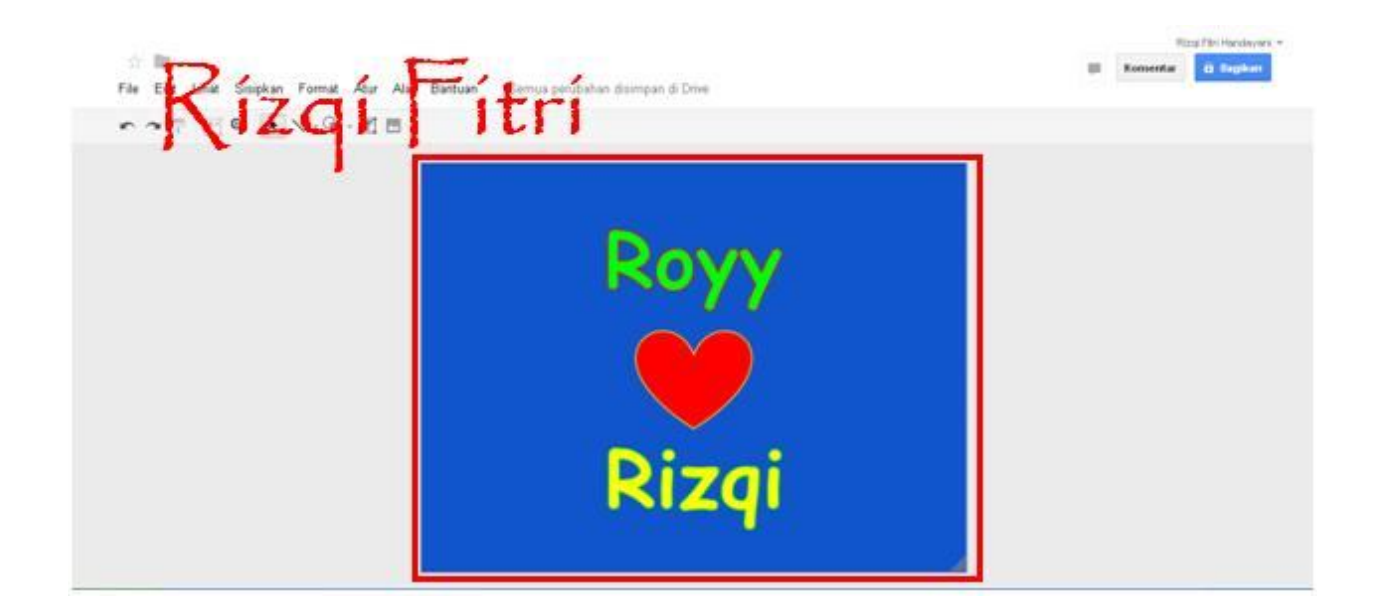

Pada dasarnya fitur yang terdapat pada Google Drive di atas sama dengan Microsoft Office, yaitu Ms. Word, Ms. Excel, Ms. Power Point, dan Paint hanya saja Google Drive memudahkan kita untuk mengirim atau membagikan file tersebut ke orang lain. Selain itu dengan Google Drive kita tidak perlu khawatir karena file kita tertinggal atau fie kita terkena virus karena selama ada koneksi internet kita bias membuka file yang kita inginkan dimana pun dan kapan pun.

## **Biografi Penulis**

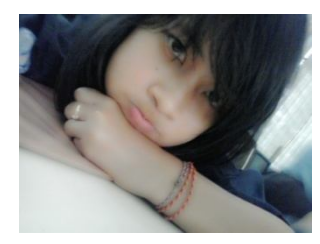

Nama saya **Rizqi Fitri Handayani**. Tapi biasanya dipanggil Kickie. Saat ini saya sedang menempuh studi di Politeknik Negeri Semarang. Saya aktif di UKM KoNSeP, yaitu unit kegiatan mahasiswa yang bergerak di bidang seni. Sebelum menempuh pendidikan di Politeknik Negeri Semarang saya telah menyelesaikan pendidikan di SMK Telkom Sandhy Putra Purwokerto, SMP N 1 Wates, SD N Tambak dan TK Pertiwi Puspayoga.